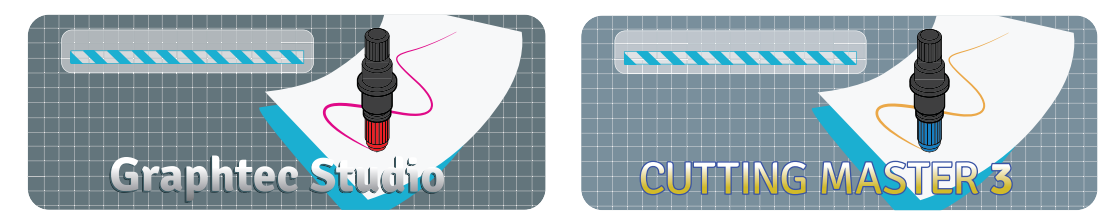

## **Please confirm and update your Graphtec CE5000 cutting plotter accordingly in order to use Graphtec Studio and Cutting Master 3 with your CE5000.**

There are 2 firmware versions for the CE5000 series cutting plotter. Please choose the correct firmware update based on your currently installed version.

This document will show you how to verify your currently installed firmware, so that the correct firmware version can be downloaded and updated if necessary.

## How to find your CE5000's current firmware version

• Turn the plotter ON, and note the firmware version which will immediately display on your cutter's LCD screen.

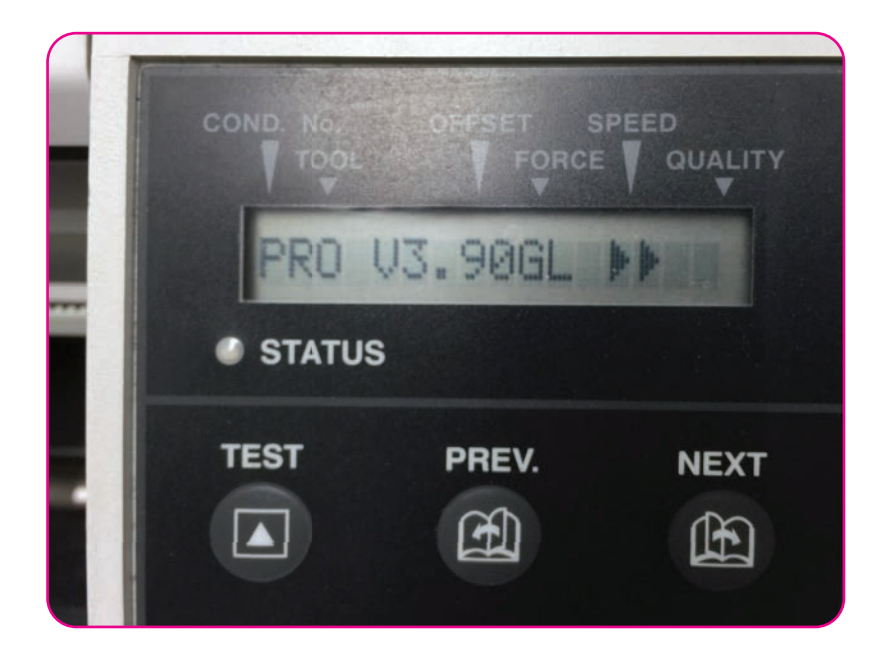

Once you've confirmed your current firmware, you may choose the correct firmware update if necessary.

If your current firmware is v5.00 or lower, [please download v3.9](http://www.graphtecamerica.com/support/cuttingplotters/firmware_cuttingplotters/CE5000/CE5000ver390.zip)

 $\frac{1}{2}$  If your current firmware is v5.00 or higher, [please download v6.4](http://www.graphtecamerica.com/support/cuttingplotters/firmware_cuttingplotters/CE5000/CE5000ver640.zip)

**Note:** CE5000 with v5.00 or lower will NOT accept v6.4 and vice versa. An error may occur such as "BAD FIRMWARE" or "CHECK SUM ERROR"